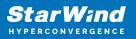

# **StarWind Deduplication Analyzer: Implementation Installation Guide**

2024

**TECHNICAL PAPERS** 

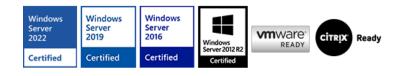

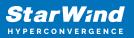

### Trademarks

"StarWind", "StarWind Software" and the StarWind and the StarWind Software logos are registered trademarks of StarWind Software. "StarWind LSFS" is a trademark of StarWind Software which may be registered in some jurisdictions. All other trademarks are owned by their respective owners.

### Changes

The material in this document is for information only and is subject to change without notice. While reasonable efforts have been made in the preparation of this document to assure its accuracy, StarWind Software assumes no liability resulting from errors or omissions in this document, or from the use of the information contained herein. StarWind Software reserves the right to make changes in the product design without reservation and without notification to its users.

### **Technical Support and Services**

If you have questions about installing or using this software, check this and other documents first - you will find answers to most of your questions on the Technical Papers webpage or in StarWind Forum. If you need further assistance, please contact us .

#### **About StarWind**

StarWind is a pioneer in virtualization and a company that participated in the development of this technology from its earliest days. Now the company is among the leading vendors of software and hardware hyper-converged solutions. The company's core product is the years-proven StarWind Virtual SAN, which allows SMB and ROBO to benefit from cost-efficient hyperconverged IT infrastructure. Having earned a reputation of reliability, StarWind created a hardware product line and is actively tapping into hyperconverged and storage appliances market. In 2016, Gartner named StarWind "Cool Vendor for Compute Platforms" following the success and popularity of StarWind HyperConverged Appliance. StarWind partners with world-known companies: Microsoft, VMware, Veeam, Intel, Dell, Mellanox, Citrix, Western Digital, etc.

### Copyright ©2009-2018 StarWind Software Inc.

No part of this publication may be reproduced, stored in a retrieval system, or transmitted in any form or by any means, electronic, mechanical, photocopying, recording or otherwise, without the prior written consent of StarWind Software.

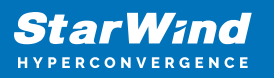

## Annotation

**Relevant Products** 

StarWind Deduplication Analyzer

Purpose

StarWind Deduplication Analyzer is a free software that analyses data on the disk. This tool allows identifying exactly how much a user will benefit from data deduplication in the specified directory.StarWind Deduplication Analyzer requires no installation and runs as a single executable file.

StarWind Deduplication Analyzer has two options: the first one allows analyzing the shared network folders and local folders on a Windows machine, while the second one allows working with ESX Datastore.

StarWind Deduplication Analyzer works in the following way: the tool runs through the files and shows the deduplication ratio that can be achieved once applied to the user's files.

### Audience

This guide targets IT professionals, system administrators, and storage analysts responsible for managing and optimizing storage resources. It is particularly useful for those considering or using deduplication technologies to reduce storage costs and improve efficiency.

### Expected Result

Upon completing this guide, you will get an ready-to-use StarWind Deduplication Analyzer with deduplication ratio for the specific storage.

### **Implementing Starwind Deduplication Analyzer**

- 1. Launch the StarWind Deduplication Analyzer and click Next.
- 2. Choose one of the following options for the Source location:
  - Local computer which allows analyzing the local files or Windows-based shares.
  - VMware ESXi Server with the possibility to analyze the datastore on the ESXi Server.

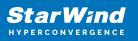

| StarWind Deduplication Analyzer |                                                                                |
|---------------------------------|--------------------------------------------------------------------------------|
| Source location:                | Description:<br>Anlyze files on the local computer or<br>Windows network share |
|                                 | Next Cancel                                                                    |

3. Specify the path to the file storage that will be analyzed.

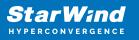

| - |               |                        | ×     |
|---|---------------|------------------------|-------|
| ÷ | 😂 StarWind    | Deduplication Analyzer |       |
|   |               |                        |       |
|   | Initial Dire  | ctory                  |       |
|   |               |                        |       |
|   | Initial path: | D:\                    | 0     |
|   |               |                        |       |
|   |               |                        |       |
|   |               |                        |       |
|   |               |                        |       |
|   |               |                        |       |
|   |               |                        |       |
|   |               |                        |       |
|   |               |                        |       |
|   |               |                        |       |
|   |               | Next Ca                | ancel |

The program runs through all the files of the container specified and processes them with the deduplication module.

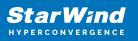

| Initial direc<br>Files in wor |          |                      |                     |        |
|-------------------------------|----------|----------------------|---------------------|--------|
|                               |          |                      |                     |        |
|                               | K. D.O   | tarWind_8.0_20130712 | ,exe                |        |
|                               |          |                      |                     |        |
| Current                       | peration | Analyzing            | Processed           | 56%    |
| Total dat                     |          | 1.50 GB              | Size left           | 668 MB |
| Total files                   | s        | 31                   | Files left          | 14     |
| Skipped f                     | iles     | 0                    | Unique blocks       | 220350 |
| Block size                    | 2        | 4096                 | Deduplication ratio | 0.33%  |

StarWind Deduplication Analyzer algorithm operates in the following way:

The software builds a list of all files and analyzes their size. During this process, the wizard displays the scanning progress and the directory/file that is currently analyzed. The program opens the list of files with read-only permission and reads the data sets. The deduplication engine determines if data is redundant and counts the number of unique blocks. The wizard constantly displays the current progress as a percentage ratio of the data processed to the total size of the data files as well as the current deduplication ratio.

4. Once the process is completed, the wizard shows the following information:

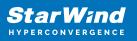

The information can be saved to your local storage.

# Conclusion

Following this guide, the StarWind Deduplication Analyzer was implemented. It helps IT professionals to evaluate the storage for deduplication and understand if storage optimization is required.

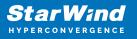

### Contacts

| US Headquarters                                                                          | EMEA and APAC                                                                                                    |  |
|------------------------------------------------------------------------------------------|----------------------------------------------------------------------------------------------------|--|
| <ul> <li>+1 617 829 44 95</li> <li>+1 617 507 58 45</li> <li>+1 866 790 26 46</li> </ul> | <ul> <li>+44 2037 691 857 (United Kingdom)</li> <li>+49 800 100 68 26 (Germany)</li> <li>+34 629 03 07 17 (Spain and Portugal)</li> <li>+33 788 60 30 06 (France)</li> </ul> |  |
|                                                                                          | https://www.starwind.com/support<br>https://www.starwind.com/forums                                                                                                    |  |

General Information: info@starwind.com

Sales: sales@starwind.com

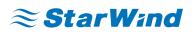

StarWind Software, Inc. 100 Cummings Center Suite 224-C Beverly MA 01915, USA www.starwind.com ©2024, StarWind Software Inc. All rights reserved.